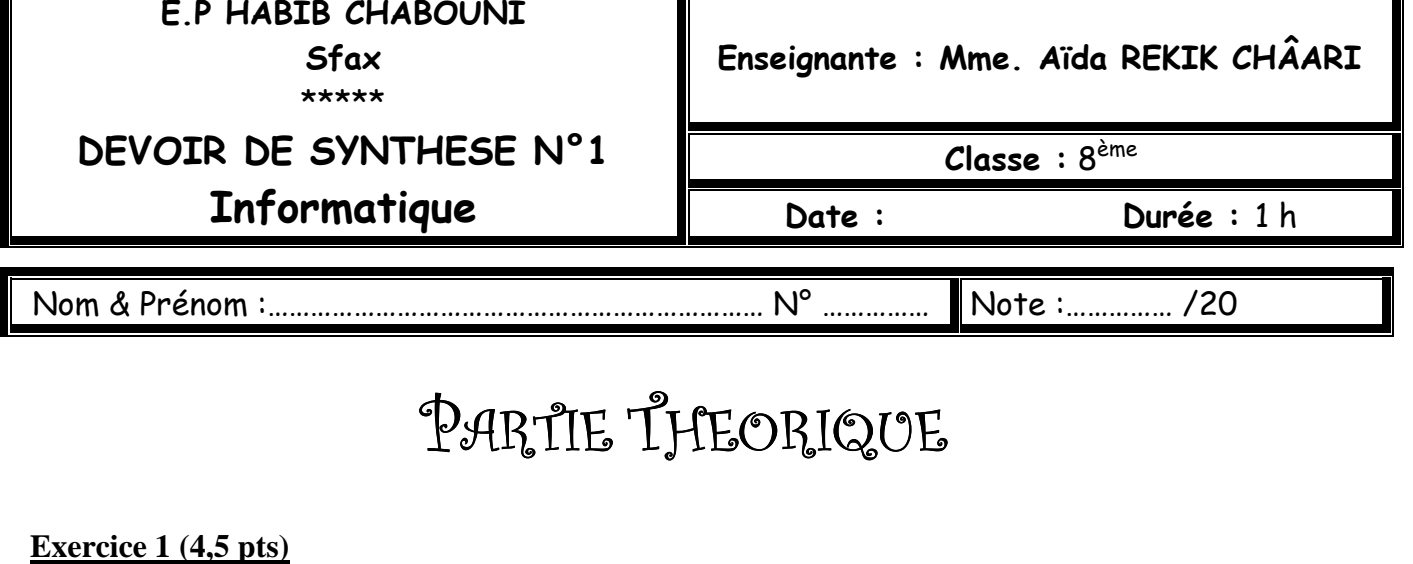

π

**1. Encercler les supports de stockage :** 

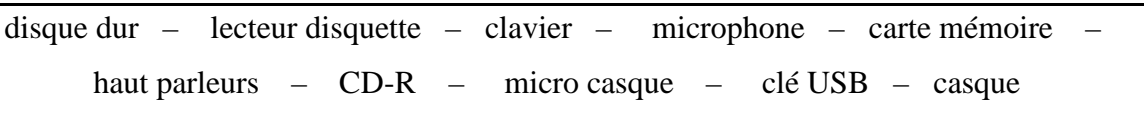

- **2. Qu'appelle-t-on les éléments que vous n'avez pas encerclés :**
- …………………………………………………………………………………………………
- **3. Déduire, à partir des éléments non encerclés, ceux qui permettent de produire du son :**

………………………………………………………………………………………………… ………………………………………………………………………………………………… …………………………………………………………………………………………………

## **Exercice 2 : (2 pts)**

**Donner le nom de chaque bouton :** 

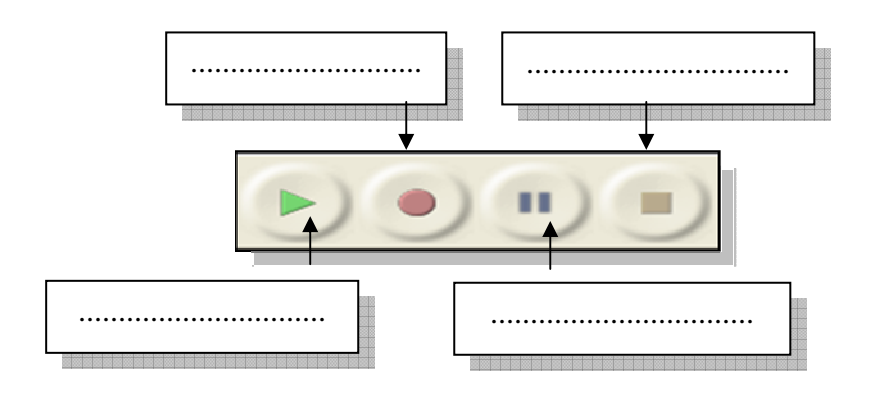

## **Exercice 3 : (2,5 pts)**

 **Choisir parmi la liste ci-dessous le support de stockage le plus approprié pour stocker les fichiers suivants :** 

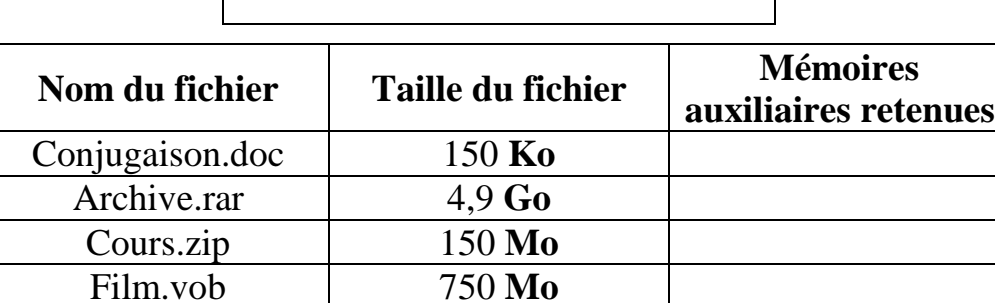

 **Disquette, disque dur, CD, DVD** 

## PARTIE PRATIQUE

1) Créer un dossier sous E:\devoir avec votre nom et prénom. **Remarque : Tous les fichiers seront exportés dans le dossier que vous avez créer.**

Doc.rar 650000 **Ko**

2) Lancer le logiciel Audacity.

3) Créer un fichier dans lequel tu liras le texte suivant :

 « Le son est la sensation auditive enregistré par une onde acoustique. En effet, tout corps animé d'un mouvement vibratoire émet un son. »

4) Enregistrer le fichier sous le nom «definition.wav».

5) Importer le fichier «musique.mp3» qui se trouve sous le dossier E:\devoir.

6) Mixer les deux pistes audio.

7) Enregistrer le résultat sous le nom « mixage.wav » .

8) Appliquer l'effet « Fondre en fermeture » sur le fichier «definition.wav» et enregistrer le travail sous le nom « effet.wav ».

♣ Quel est le rôle de cet effet :

………………………………………………………………………….

## **Barème :**

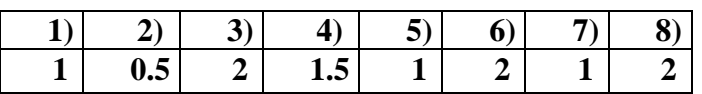